## Remplir ma candidature

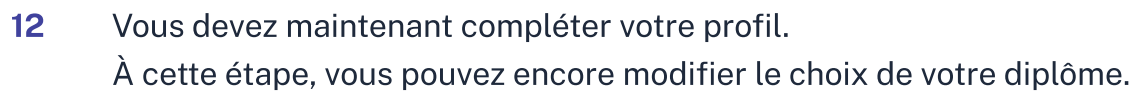

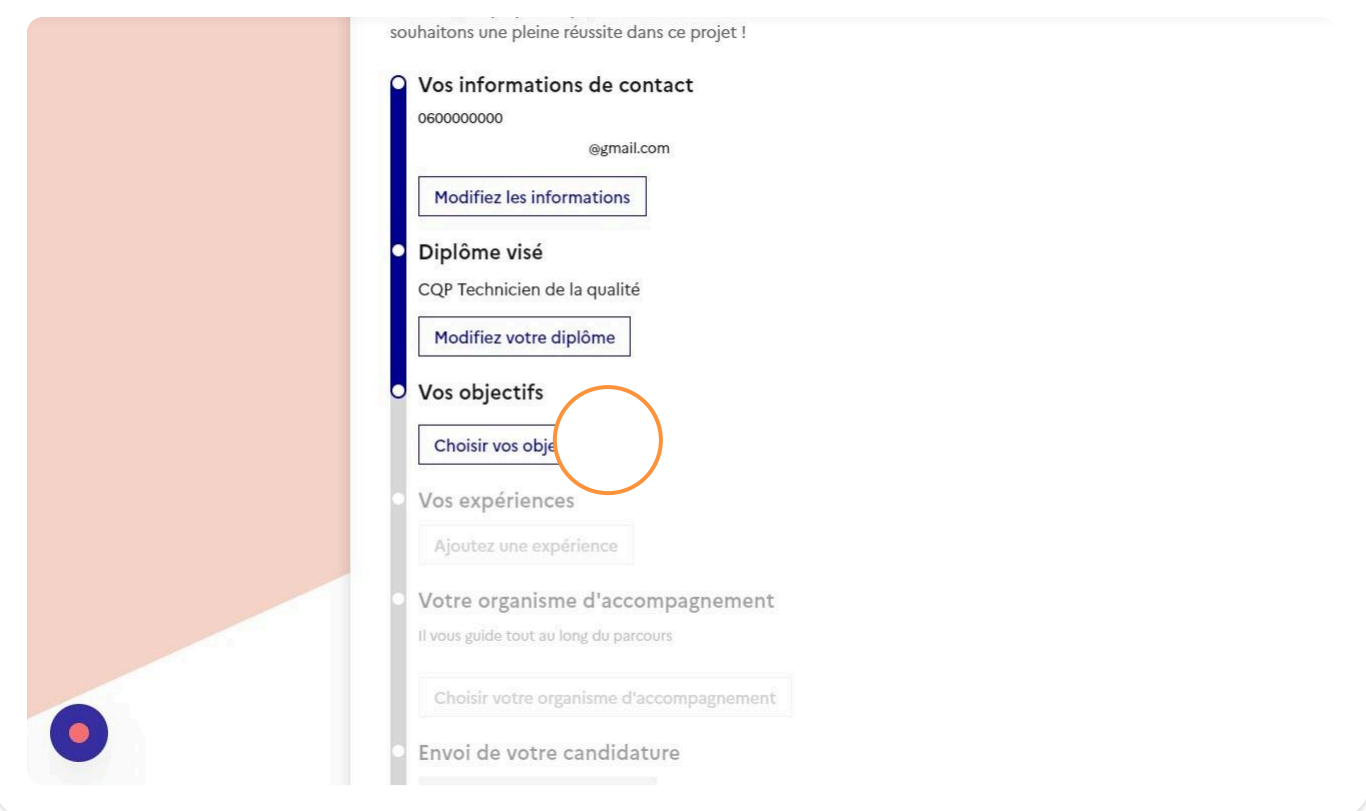

13 Après avoir cliqué sur "Choisir mes objectifs" à l'étape précédente, vous aurez la possibilité d'indiquer vos objectifs liés à l'obtention du diplôme visé. Lorsque vous aurez fini votre sélection, cliquez sur "Valider mes objectifs"

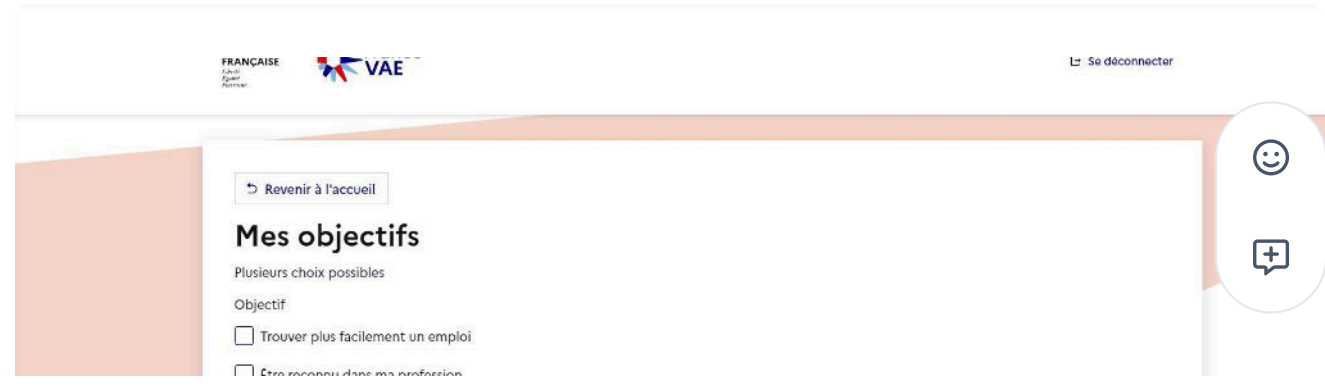

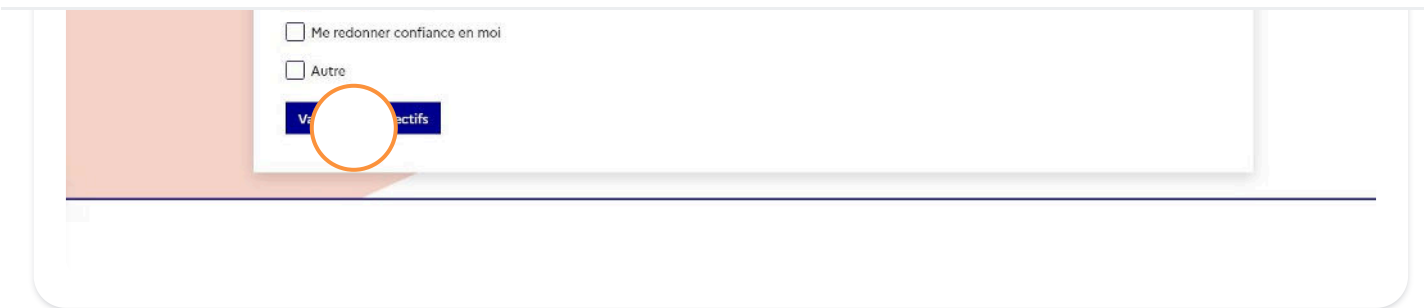

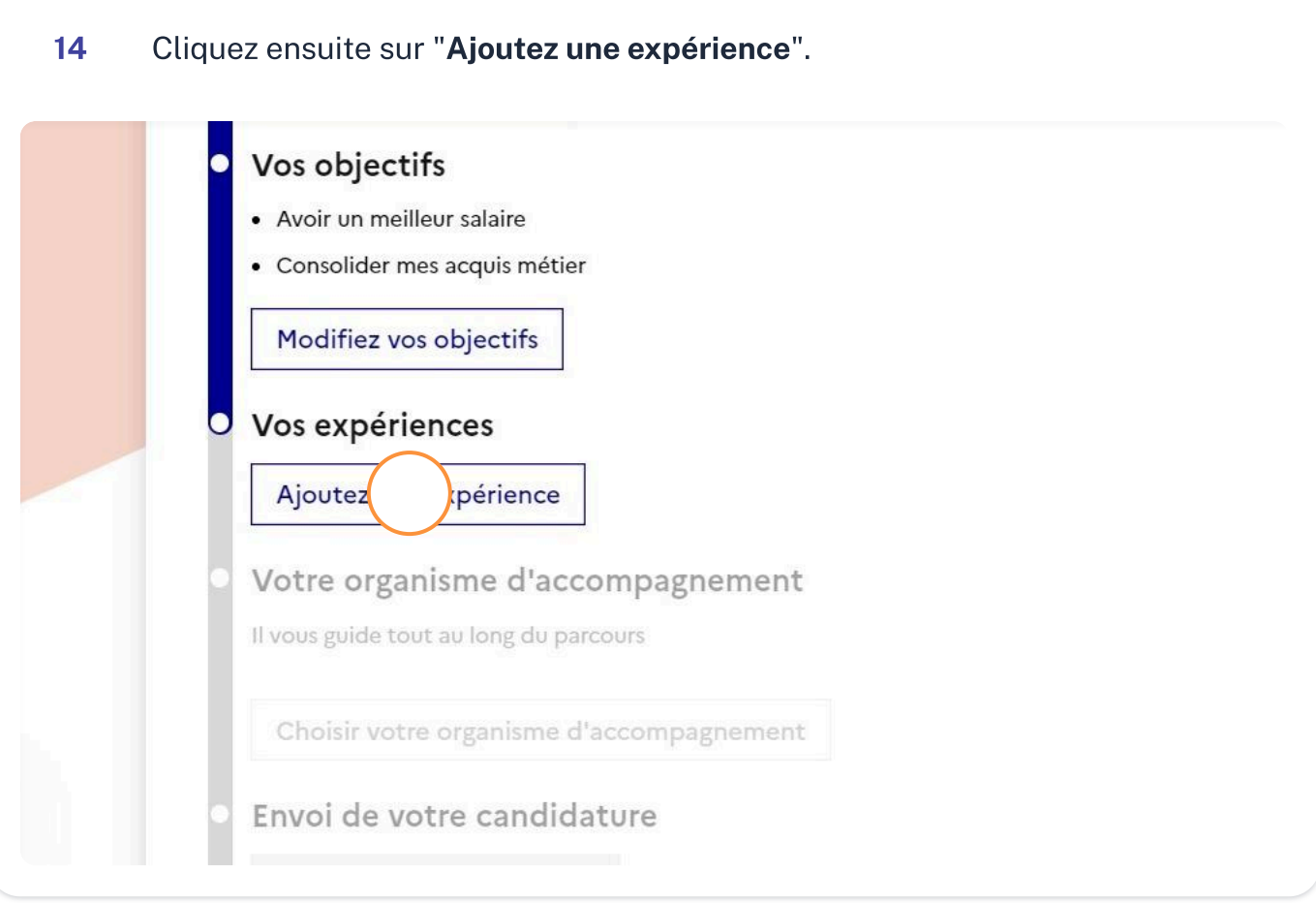

<sup>15</sup> Compléter un maximum d'informations sur votre expérience puis cliquez sur "Ajouter votre expérience". Vous pouvez rajouter une expérience en cliquant à nouveau sur "Ajoutez une expérience".

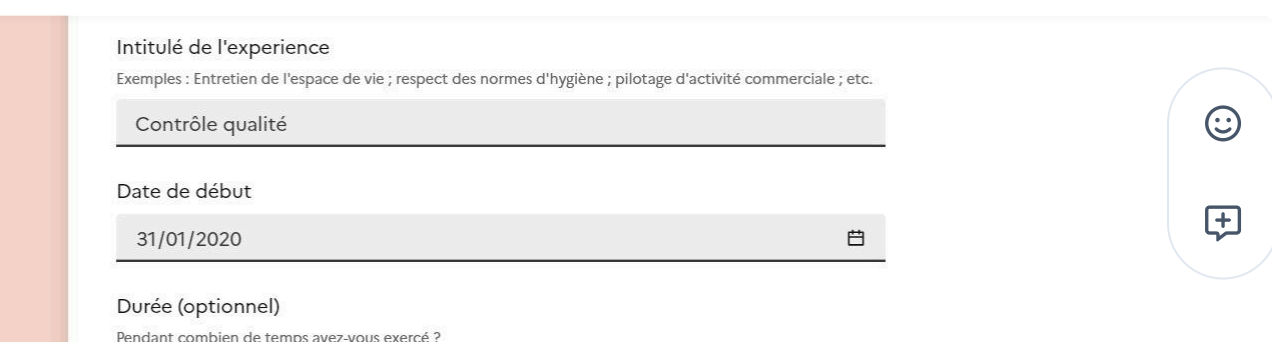

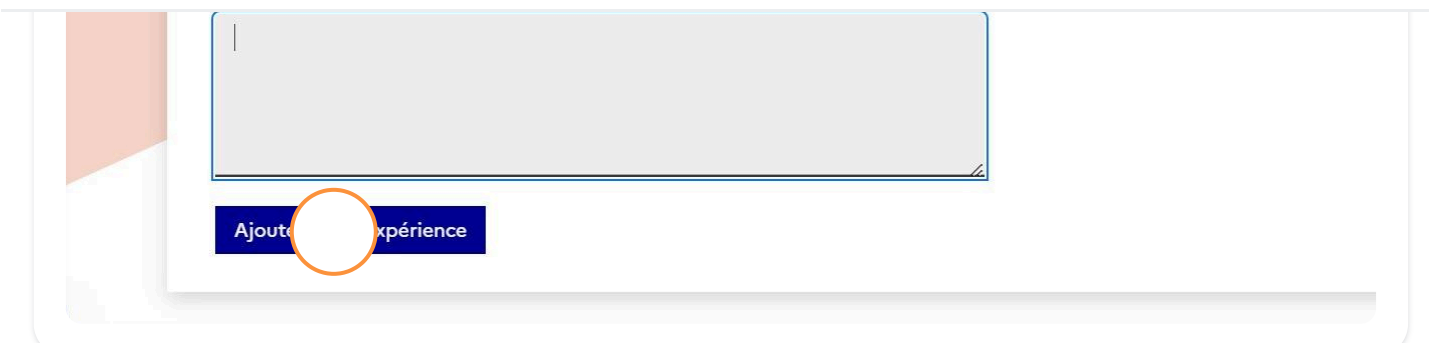

## Choisir un organisme <sup>d</sup>'accompagnement

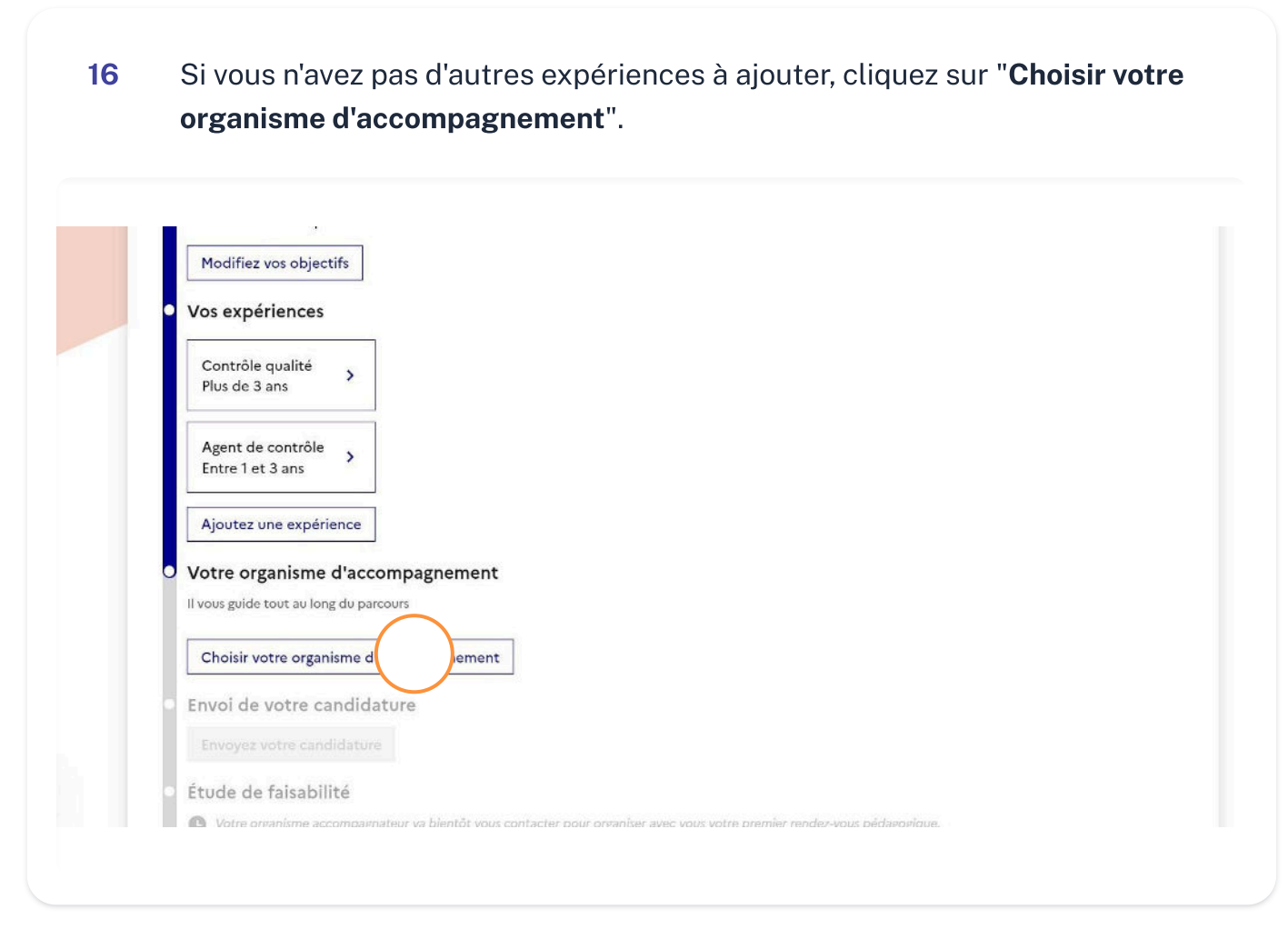

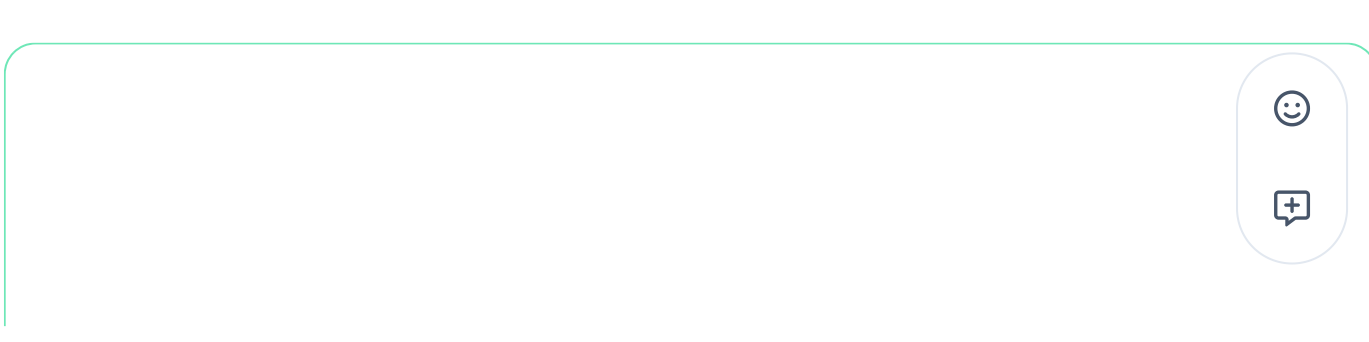